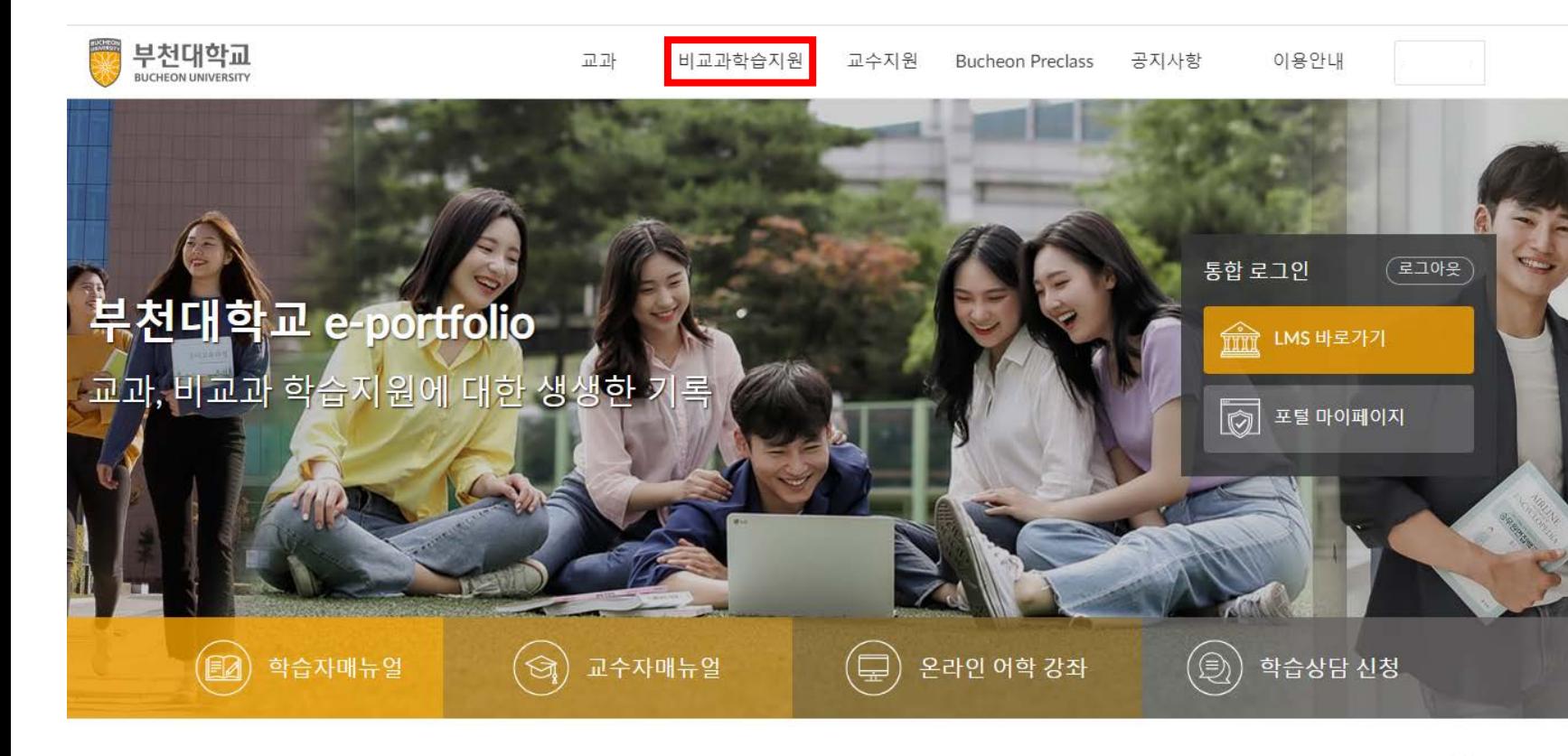

## 1. eclass.bc.ac.kr 접속 및 로그인 \* 학교 포털 아이디와 연동 2. '비교과학습지원' 클릭

 $\boldsymbol{+}$ 

2019.11.26

2019.11.26

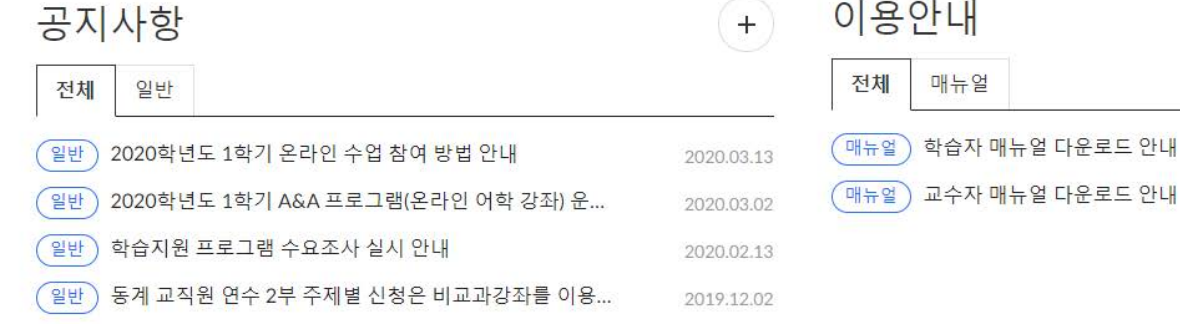

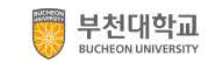

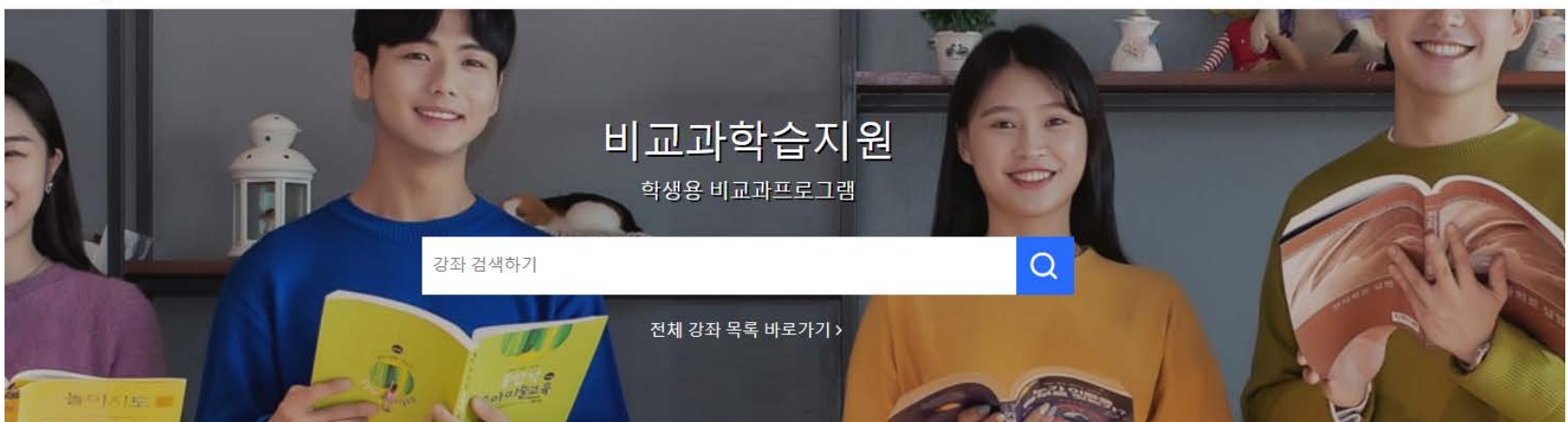

# 1. '2020학년도 선배와 함께하는 멘토링' 클릭

비교과학습지원 프로그램

더보기 >

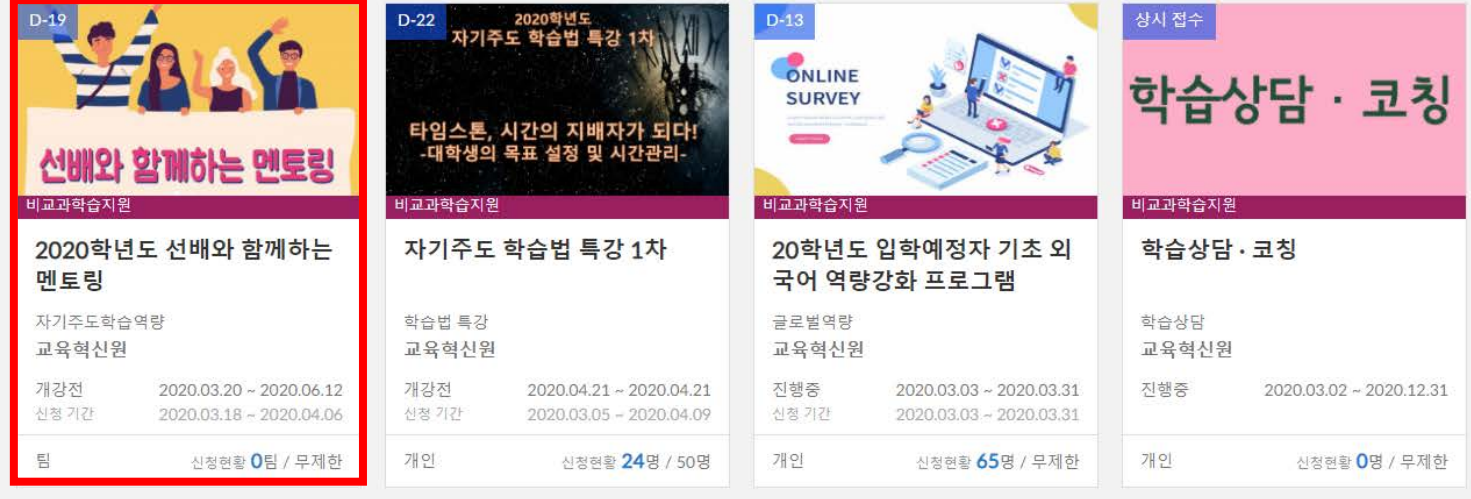

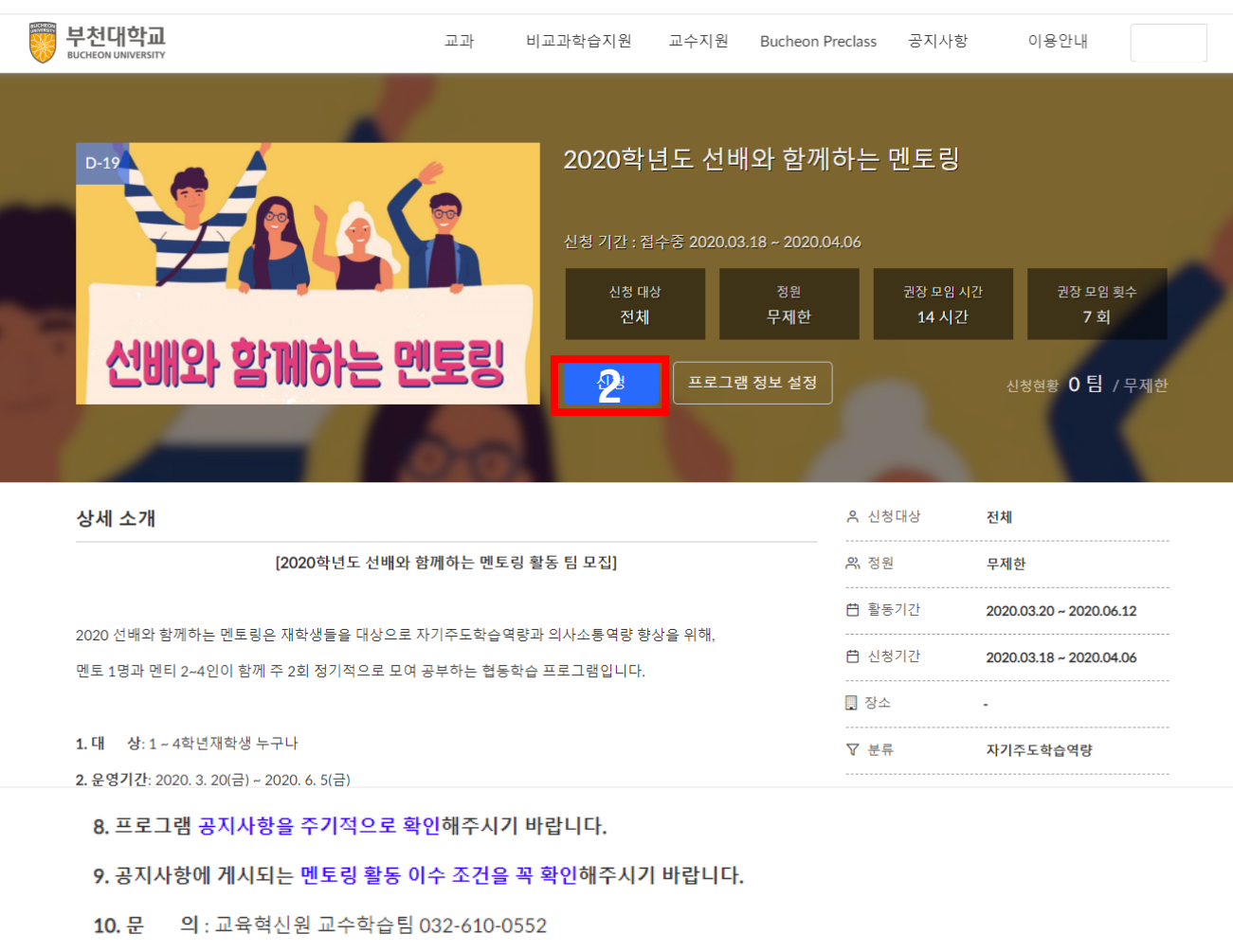

교육혁신원

### 첨부파일

<mark>也20학년도 선배와 함께하는 멘<mark>후</mark>링 참가신청서(양식).hwp</mark>

1. 첨부파일 '신청서(양식)' 다운 및 작성 \* 상세 소개 하단에서 다운 받을 수 있습니다. 2. '신청' 클릭

#### 2020학년도 선배와 함께하는 멘토링

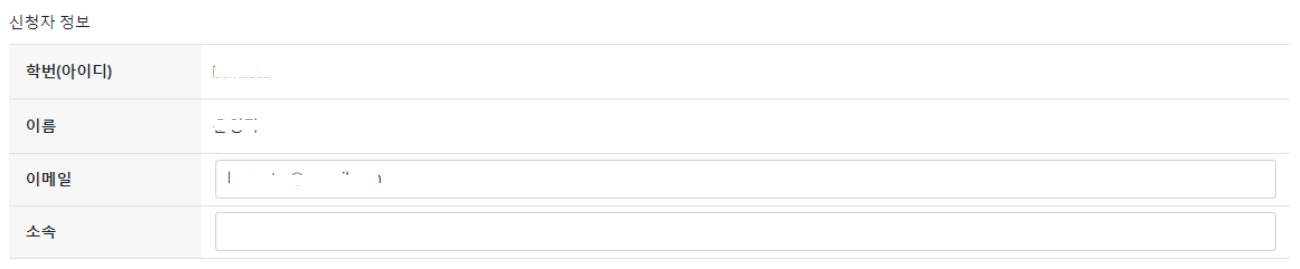

#### 그룹 정보

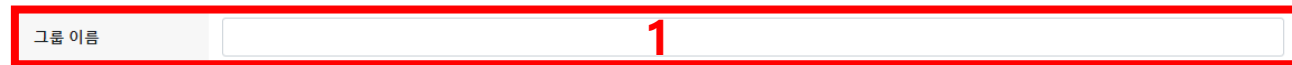

#### 팀원 목록

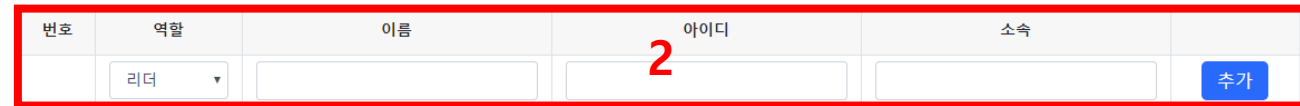

#### 첨부파일⊙

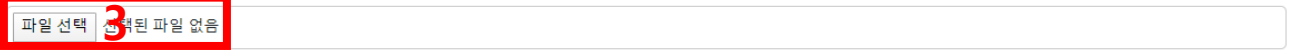

#### 개인 정보 수집 및 이용에 관한 동의

법령에 따라 개인을 고유하게 구별하기 위하여 부여된 모든 식별정보(성명, 소속, 학년, 성별, 휴대폰, 이메일 등)의 수집, 이용에 대한 동의를 받고 있습니다. 신청 시 기재되는 모든 개인정보는 사업 진행을 위하여 수집 및 이용될 수 있습니다. 또한 참여 확인 및 대학평가관련 자료 요청 시 교내 관련부서에 자료가 제공될 수 있으며, 철저하게 관리될 예정입니다.

수집된 개인정보는 3년 경과(대학 평가 관련 자료 요청 기간) 후 즉시 파기됩니다. 위와 관련하여 본인의 개인/고유식별정보 수집, 이용에 관한 내용을 숙지하셨고 이에 동의하시면 해당란에 체크하여 주십시오.

해당 프로그램에 참여하고자 하시면 기재된 모든 개인정보 수집, 이용에 동의하셔야 합니다.

- 1. 팀명 입력
- 2. 리더(멘토), 팀원(멘티) 작성
	- \* '추가' 클릭하여 팀원 추가
- ★ 추후 SELP마일리지 지급을 위해 '아이디' 에는 학번 기입
- 3. '파일 선택' 클릭하여 작성한 신청서류 업로드
- 4. 개인정보제공 '동의' 클릭
- \* 미 동의시, 프로그램 참여 불가
- 5. 작성이 완료되면 '제출하기' 클릭

<mark>⊙ 동의함 《</mark> 통의 안함

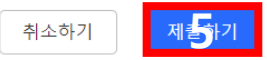